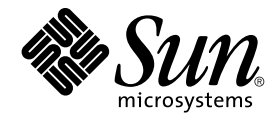

# Notes de version de Java Desktop System Version 2

Sun Microsystems, Inc. 4150 Network Circle Santa Clara, CA 95054 U.S.A.

Référence : 817–5984–10 Mai 2004

Copyright 2004 Sun Microsystems, Inc. 4150 Network Circle, Santa Clara, CA 95054 U.S.A. Tous droits réservés.

Ce produit ou document est protégé par un copyright et distribué avec des licences qui en restreignent l'utilisation, la copie, la distribution, et la décompilation. Aucune partie de ce produit ou document ne peut être reproduite sous aucune forme, par quelque moyen que ce soit, sans<br>l'autorisation préalable et écrite de Sun et de ses bailleurs de licence, s'il y en a. L aux polices de caractères, est protégé par un copyright et licencié par des fournisseurs de Sun.

Certaines parties de ce produit pourront être dérivées du système Berkeley BSD licenciés par l'Université de Californie. UNIX est une marque déposée aux Etats-Unis et dans d'autres pays et licenciée exclusivement par X/Open Company, Ltd.

Sun, Sun Microsystems, le logo Sun, docs.sun.com, AnswerBook, AnswerBook2, et Solaris sont des marques de fabrique ou des marques déposées de Sun Microsystems, Inc. aux Etats-Unis et dans d'autres pays. Toutes les marques SPARC sont utilisées sous licence et sont des marques de fabrique ou<br>des marques déposées de SPARC International, Inc. aux Etats-Unis et dans Macromedia, Inc. aux Etats-Unis et dans d'autres pays.

L'interface d'utilisation graphique OPEN LOOK et Sun™a été développée par Sun Microsystems, Inc. pour ses utilisateurs et licenciés. Sun reconnaît<br>les efforts de pionniers de Xerox pour la recherche et le développement du de l'informatique. Sun détient une licence non exclusive de Xerox sur l'interface d'utilisation graphique Xerox, cette licence couvrant également les licenciés de Sun qui mettent en place l'interface d'utilisation graphique OPEN LOOK et qui en outre se conforment aux licences écrites de Sun.

CETTE PUBLICATION EST FOURNIE "EN L'ETAT" ET AUCUNE GARANTIE, EXPRESSE OU IMPLICITE, N'EST ACCORDEE, Y COMPRIS DES GARANTIES CONCERNANT LA VALEUR MARCHANDE, L'APTITUDE DE LA PUBLICATION A REPONDRE A UNE UTILISATION PARTICULIERE, OU LE FAIT QU'ELLE NE SOIT PAS CONTREFAISANTE DE PRODUIT DE TIERS. CE DENI DE GARANTIE NE S'APPLIQUERAIT PAS, DANS LA MESURE OU IL SERAIT TENU JURIDIQUEMENT NUL ET NON AVENU.

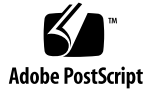

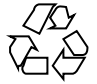

040506@8606

# Table des matières

**[Préface 5](#page-4-0)**

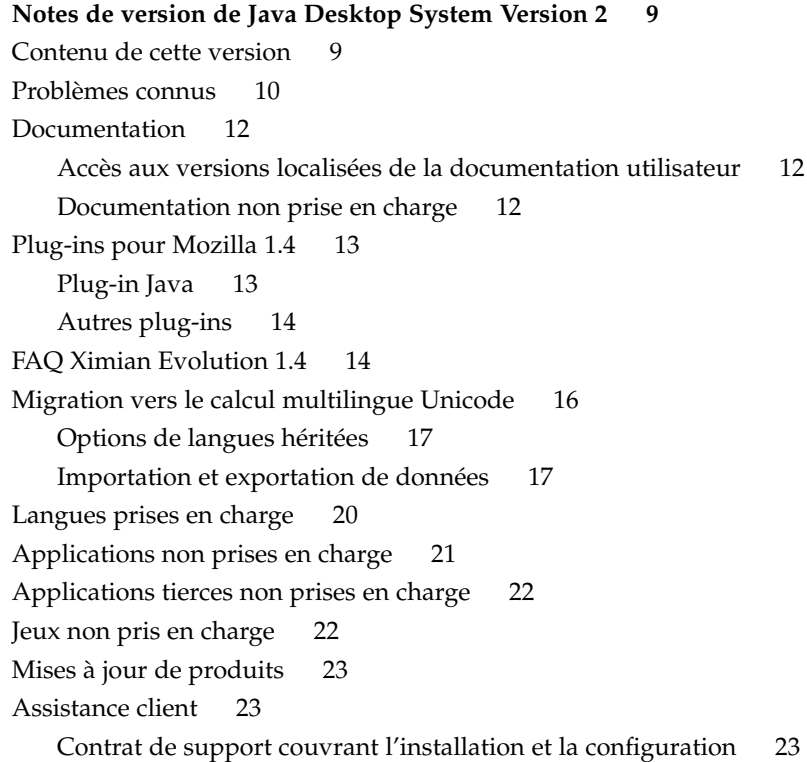

## <span id="page-4-0"></span>Préface

Ces notes de version fournissent des informations relatives à Sun Java™ Desktop System Version 2. Nous vous recommandons de les lire avant d'installer Java Desktop System.

#### Documentation connexe

Les manuels suivants y sont apparentés :

- *Guide d'installation de Java Desktop System Java Version 2* ;
- *Guide de l'utilisateur : démarrage rapide de Java Desktop System Version 2 ;*
- *Guide de dépannage de Java Desktop System Version 2* ;
- *Java System Update Service User's Guide*.

### Documentation associée

Les documents suivants sont associés à ce guide :

- *GNOME 2.2 Desktop Accessibility Guide*;
- *Guide d'administration système du bureau GNOME 2.2 pour Linux ;*
- *Guide de l'utilisateur du bureau GNOME 2.2 pour Linux* ;
- *StarOffice 7 Office Suite Administration Guide*;
- *StarOffice 7 Office Suite Basic Guide* ;
- *StarOffice 7 Office Suite Setup Guide* ;
- *StarOffice 7 Office Suite Manuel de l'utilisateur* ;

■ *Guide de l'utilisateur de Ximian Evolution 1.4 Sun Microsystems*.

## Accès à la documentation Sun en ligne

Le site Web docs.sun.com<sup>SM</sup> vous permet d'accéder à la documentation technique Sun en ligne. Vous pouvez le parcourir ou y rechercher un titre de manuel ou un sujet particulier. L'URL de ce site est <http://docs.sun.com>.

### Commande de documentation Sun

Sun Microsystems offre une sélection de documentation produit imprimée. Pour obtenir une liste de ces documents et savoir comment les commander, consultez la rubrique "Acheter la documentation imprimée" sur le site <http://docs.sun.com> .

# Conventions typographiques

Le tableau suivant présente les modifications typographiques utilisées dans ce manuel.

| Type de caractère ou<br>symbole | <b>Signification</b>                                                 | <b>Exemple</b>                                                                                                    |
|---------------------------------|----------------------------------------------------------------------|----------------------------------------------------------------------------------------------------|
| AaBbCc123                       | Noms des commandes, fichiers et<br>répertoires ou édition à l'écran. | Modifiez votre fichier. login.<br>Utilisez 1s - a pour afficher la<br>liste de tous les fichiers.<br>nom machine% Vous avez<br>reçu du courrier. |
| AaBbCc123                       | Ce que vous tapez, par opposition aux<br>messages système.           | nom machine% su<br>Mot de passe :                                                                                                    |

**TABLEAU P–1** Conventions typographiques

**TABLEAU P–1** Conventions typographiques *(Suite)*

| Type de caractère ou<br>symbole | <b>Signification</b>                                                                   | <b>Exemple</b>                                                           |
|---------------------------------|----------------------------------------------------------------------------------------|--------------------------------------------------------------------------|
| AaBbCc123                       | Paramètre substituable de ligne de<br>commande à remplacer par un nom ou<br>une valeur | La commande permettant de<br>supprimer un fichier est rm<br>nom fichier. |
| AaBbCc123                       | Titres de manuels, termes nouveaux ou<br>mis en évidence.                              | Reportez-vous au chapitre 6 du<br>Guide de l'utilisateur.                |
|                                 |                                                                                        | On appelle ces options <i>classes</i> .                                  |
|                                 |                                                                                        | N'enregistrez pas le fichier.                                            |

# Invites du Shell dans les exemples de commandes

Le tableau suivant présente les invites système et les invites de superutilisateur par défaut des C shell, Bourne shell, et Korn shell.

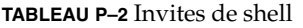

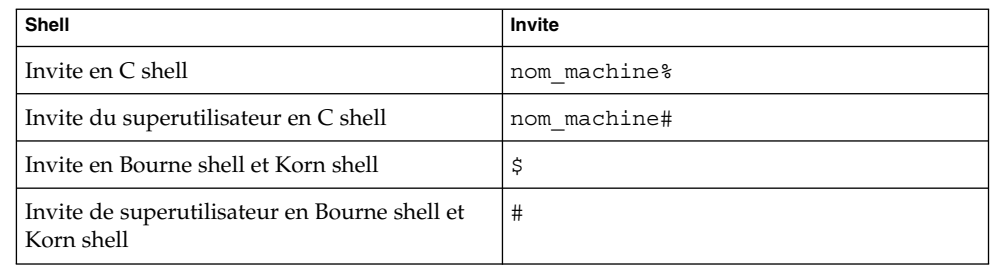

# <span id="page-8-0"></span>Notes de version de Java Desktop System Version 2

L'application Java™ Desktop System Version 2 est un environnement de bureau complet intégrant de nombreux logiciels open source.

- "Contenu de cette version" à la page 9
- ["Problèmes connus" à](#page-9-0) la page 10
- ["Documentation" à](#page-11-0) la page 12
- ["Plug-ins pour Mozilla 1.4" à](#page-12-0) la page 13
- ["FAQ Ximian Evolution 1.4" à](#page-13-0) la page 14
- ["Migration vers le calcul multilingue Unicode" à](#page-15-0) la page 16
- ["Langues prises en charge" à](#page-19-0) la page 20
- ["Applications non prises en charge" à](#page-20-0) la page 21
- ["Applications tierces non prises en charge" à](#page-21-0) la page 22
- ["Jeux non pris en charge" à](#page-21-0) la page 22
- "Mises à [jour de produits" à](#page-22-0) la page 23
- ["Assistance client" à](#page-22-0) la page 23

Pour accéder à la dernière version de ces notes de version, consultez le site <http://docs.sun.com>.

### Contenu de cette version

Le Tableau 1–1 présente le contenu de cette version de Java Desktop System.

#### **TABLEAU 1–1** Contenu du CD

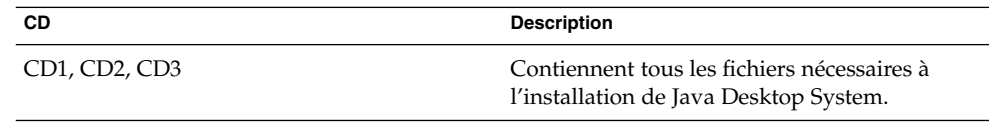

<span id="page-9-0"></span>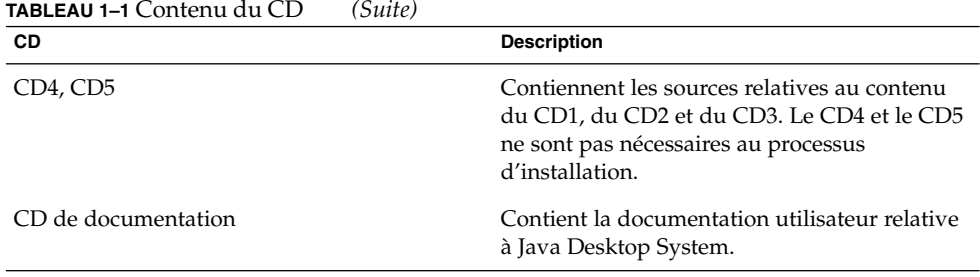

# Problèmes connus

Reportez-vous au *Guide de dépannage de Java Desktop System Version 2* pour les problèmes connus pour lesquels il existe une solution. Le tableau suivant décrit les problèmes connus auxquels une solution n'a pas encore été apportée.

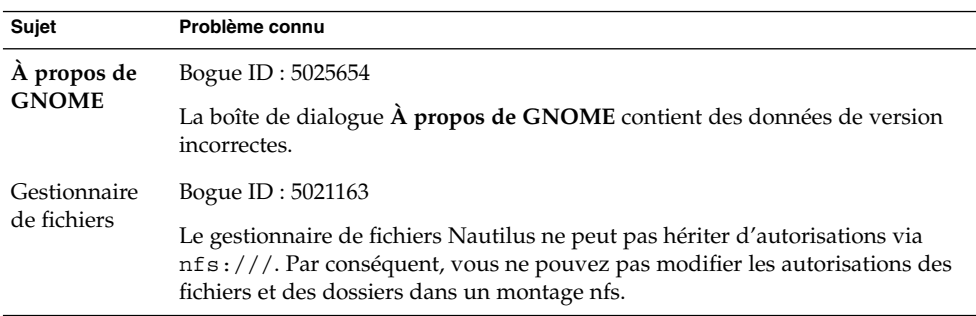

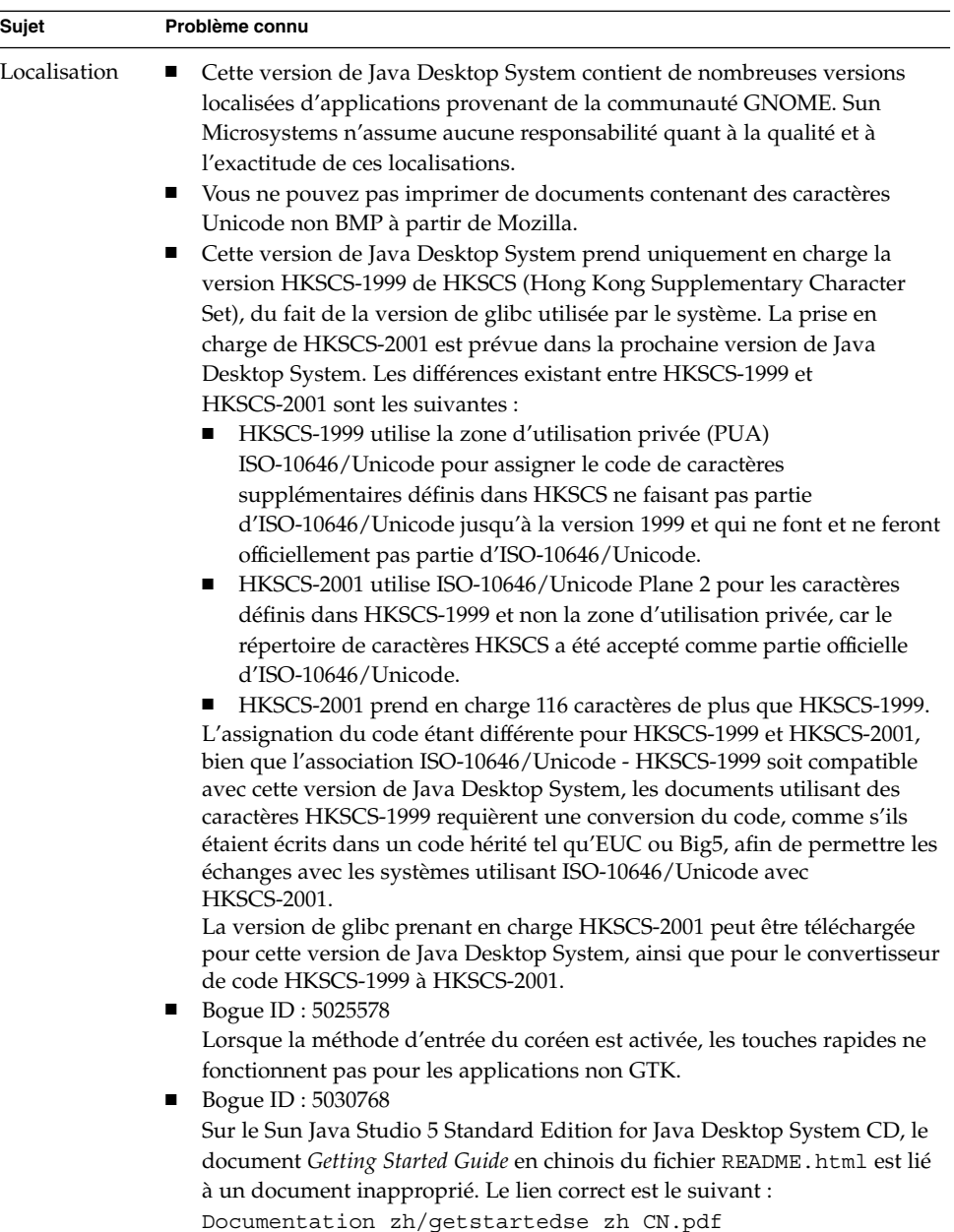

### <span id="page-11-0"></span>Documentation

Vous pouvez visualiser les versions PDF et HTML de la documentation Java Desktop System aux emplacements suivants :

- CD de documentation fourni ;
- site <http://docs.sun.com>.

#### Accès aux versions localisées de la documentation utilisateur

Certaines versions localisées de la documentation utilisateur de Java Desktop System ne s'affichent pas dans le navigateur d'Aide de GNOME. Vous trouverez certaines versions localisées de la documentation utilisateur sur le CD fourni ou sur le site <http://docs.sun.com>.

Pour afficher la documentation à partir du CD, procédez comme suit :

- Insérez le CD de documentation dans le lecteur CD de votre système.
- Ouvrez le fichier README.html à l'aide du navigateur HTML.
- Suivez les instructions du fichier README.html pour sélectionner la langue, le sujet et le manuel dont vous avez besoin.

Pour afficher la documentation à partir du site <http://docs.sun.com>, procédez comme suit :

■ Ouvrez la page suivante :

<http://docs.sun.com>

- Sélectionnez la langue souhaitée à l'aide des boutons de sélection correspondants. Ces boutons se trouvent près de la zone **Search/browse within** de la page.
- Entrez le nom du manuel recherché dans le champ Rechercher.
- Choisissez le manuel voulu dans la liste affichée.

#### Documentation non prise en charge

Les manuels d'aide de certaines applications de cette version de Java Desktop System proviennent de la communauté de logiciels libres GNOME. La documentation fournie par cette communuauté n'est pas prise en charge par Sun Microsystems. Sun Microsystems ne peut être tenu responsable de l'exhaustivité ou de la précision des manuels d'aide provenant de la communauté de logiciels libres. Le tableau suivant présente l'étendue de la documentation prise en charge par Sun et consultable dans le navigateur d'aide de Java Desktop System.

<span id="page-12-0"></span>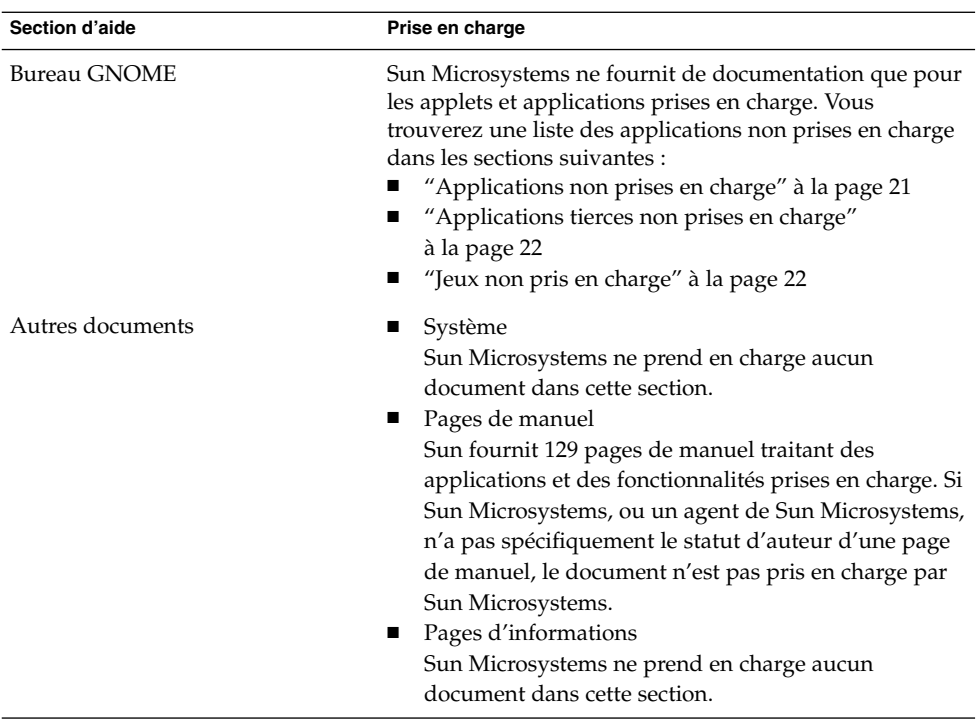

Sun Microsystems ne fournit aucune version localisée de la documentation non prise en charge.

## Plug-ins pour Mozilla 1.4

Cette rubrique contient des informations sur les plug-ins de Mozilla 1.4.

### Plug-in Java

Dans Mozilla 1.4, le plug-in Java est activé par défaut. Si le plug-in Java ne fonctionne pas, créez dans le répertoire /usr/lib/mozilla/plugins un lien symbolique pointant vers le fichier suivant :

\$JAVA\_PATH/plugin/i386/ns610-gcc32/libjavaplugin\_oji.so

<span id="page-13-0"></span>**Remarque –** ne copiez pas le fichier libjavaplugin\_oji.so, créez un lien symbolique. La copie de ce fichier entraînerait un arrêt brutal de Java.

Installez tous les plug-ins Java dans le répertoire /usr/lib/mozilla/plugins.

#### Autres plug-ins

Les plug-ins tiers suivants sont également disponibles pour Mozilla 1.4 :

- Adobe Acrobat Reader ;
- Macromedia Flash Player ;
- RealPlayer.

Pour de plus amples informations sur l'installation de plug-ins Mozilla, consultez : <http://plugindoc.mozdev.org/linux.html>

## FAQ Ximian Evolution 1.4

Vous trouverez dans le tableau suivant des réponses à certaines questions récurrentes concernant Ximian Evolution 1.4.

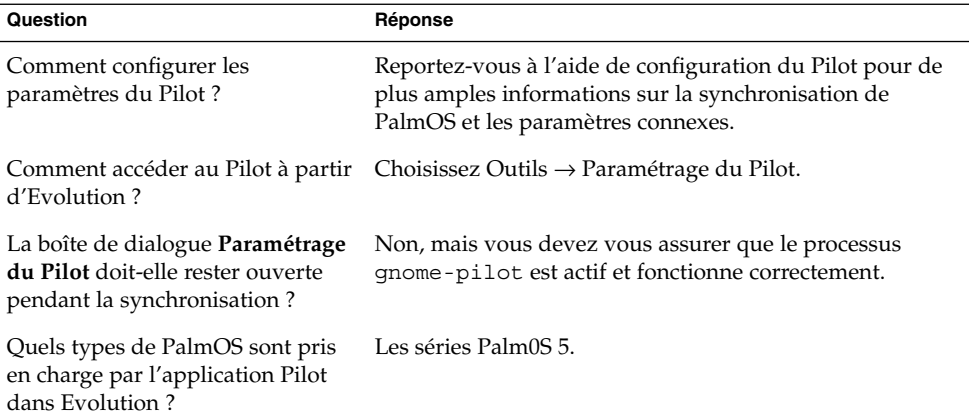

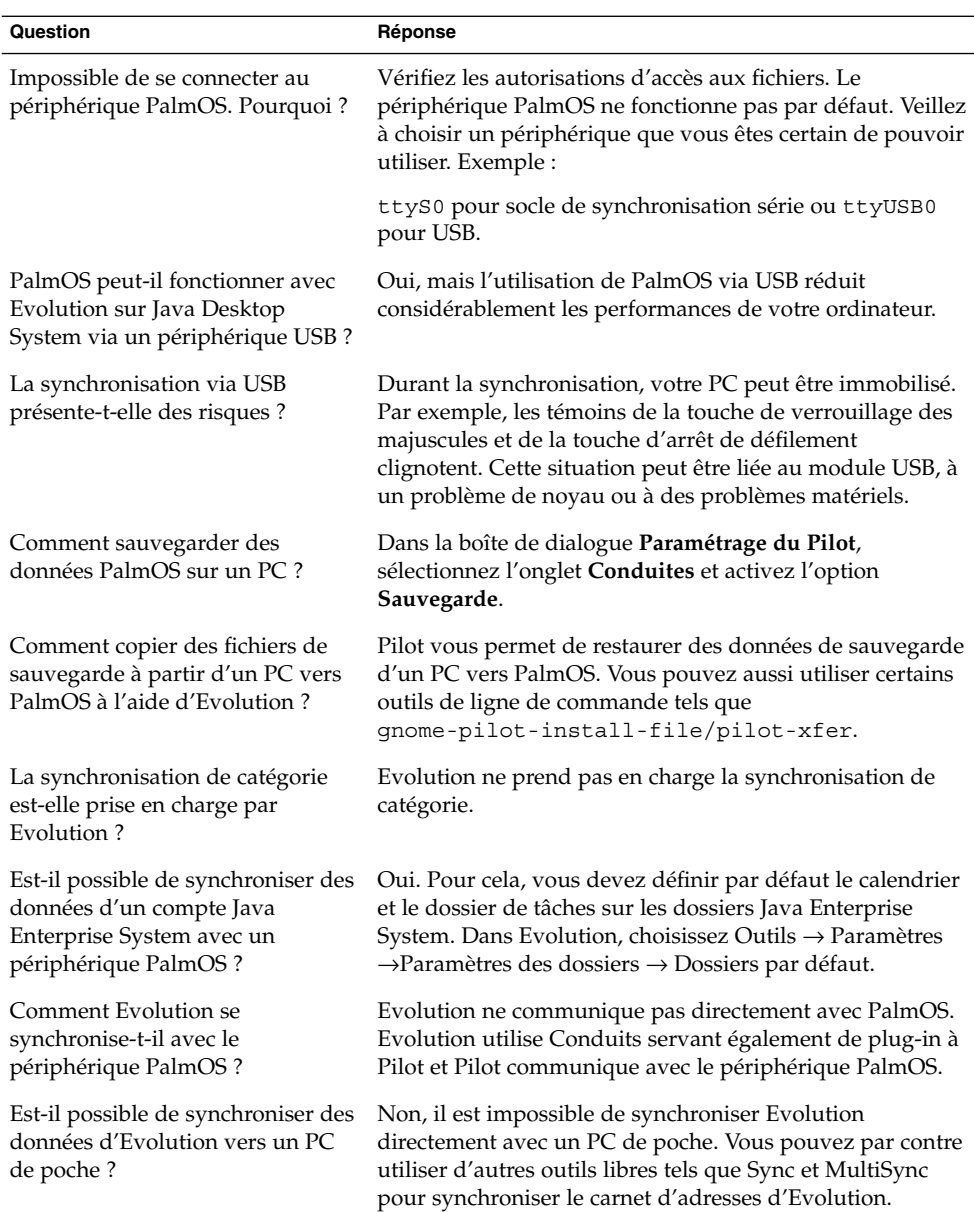

<span id="page-15-0"></span>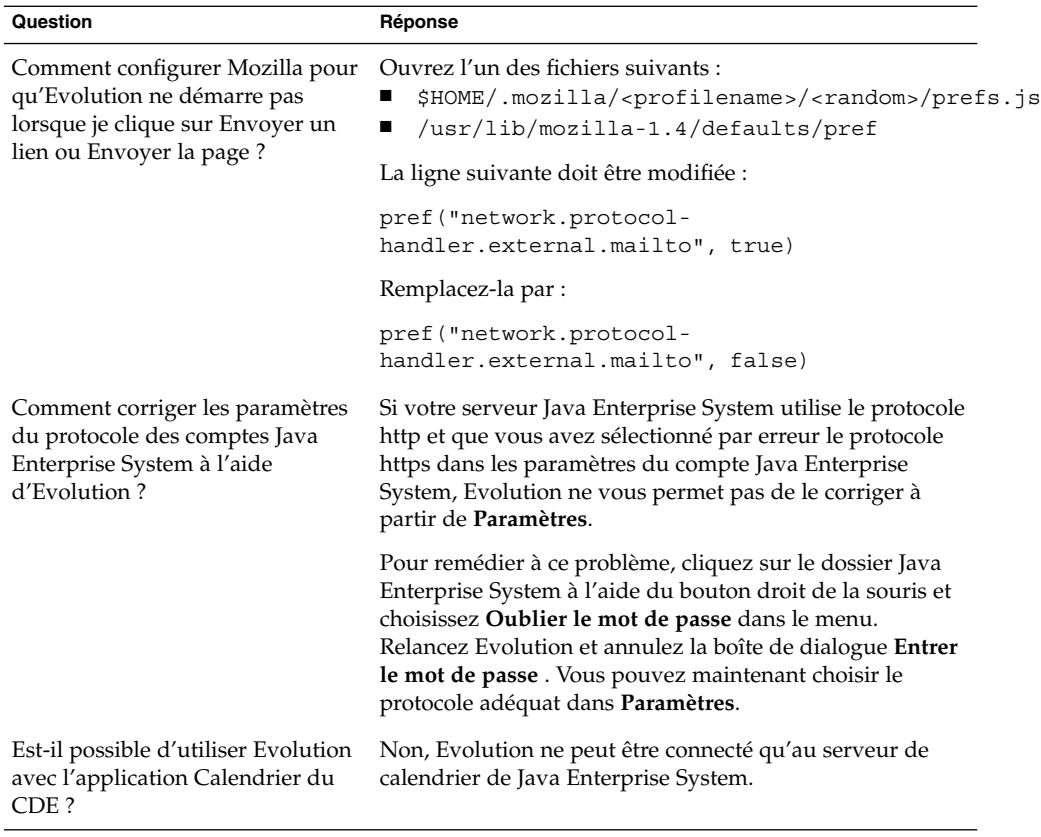

## Migration vers le calcul multilingue Unicode

Java Enterprise System est totalement compatible Unicode, le système multilingue de prise en charge des langues codées avec Unicode UTF-8. Java Enterprise System fournit également la conversion des jeux de codes, afin de prendre en charge le codage des langues héritées.

#### <span id="page-16-0"></span>Options de langues héritées

Le menu de sélection de la langue dans l'écran de connexion ne présente que le nom des langues Unicode UTF-8 prises en charge au lieu des noms des langues localisées. Pour prendre en charge la migration vers Unicode, Java Enterprise System propose des langues localisées héritées à l'aide de langues localisées non-UTF-8 que les administrateurs système peuvent ajouter comme option au menu de sélection de la connexion.

La liste des langues présentées dans le menu de sélection de la langue dans l'écran de connexion est configurée dans le fichier suivant : /etc/X11/gdm/locale.alias

Chaque langue localisée héritée prise en charge est répertoriée dans ce fichier sous forme de commentaire précédé du caractère #. Par exemple, le japonais est répertorié comme suit :

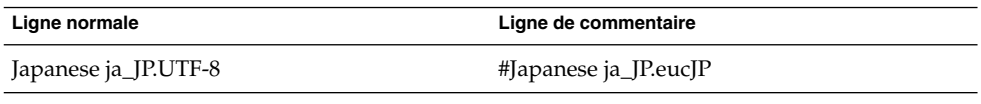

Pour présenter ja\_JP.eucJP comme une option dans le menu de sélection de la langue, ouvrez le fichier locale.alias dans un éditeur de texte, puis supprimez le caractère # au début de la ligne.

### Importation et exportation de données

De nombreuses méthodes permettent d'importer et d'exporter des données affectées par la migration vers le calcul multilingue Unicode.

#### Support amovible

L'administrateur système doit configurer les options de montage codepage et iocharset des types de système de fichiers FAT et VFAT généralement utilisés pour les lecteurs de disquettes, les lecteur Zip et les disques durs amovibles sous Microsoft Windows. Par exemple, si vous importez des données à partir de la version de Windows en chinois traditionnel, vous devez utiliser la configuration présentée dans le tableau suivant pour parcourir correctement les noms de fichier en chinois traditionnel.

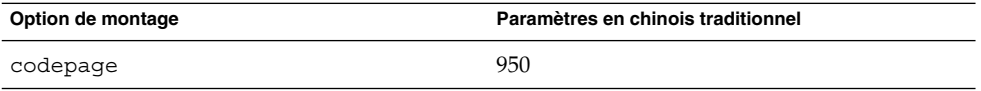

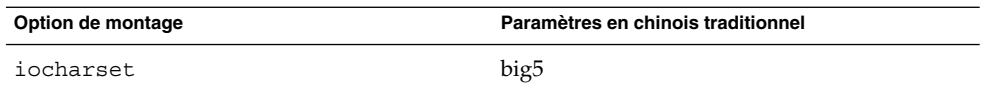

Exemples d'entrées pour /etc/fstab pour l'exemple en chinois traditionnel :

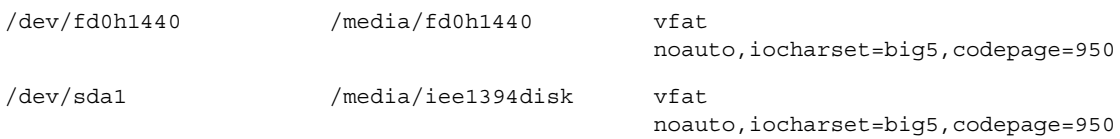

#### Montage d'un système de fichiers Microsoft Windows distant à l'aide de Samba

Un administrateur doit configurer les options de montage de codepage et iocharset pour monter un système de fichiers Microsoft Windows distant partagé à l'aide de CIFS ou un système de fichiers exporté à partir d'un autre système par SMB. Par exemple, si vous importez les fichiers hérités codés dans big5 sous Windows en chinois traditionnel, les paramètres iocharset et codepage doivent être définis sur big5 et 950, respectivement, pour parcourir correctement les noms de fichier en chinois traditionnel. Exemple d'entrée /etc/fstab :

```
server:/data /data smbfs
iocharset=big5,codepage=950,username=foo,password=bar
```
#### Montage d'un système de fichiers UNIX distant à l'aide de Samba

Java Enterprise System peut accéder à distance à un système de fichiers sur les systèmes UNIX et Linux à l'aide de SMB. La partie serveur effectuant l'exportation doit exécuter Samba ou une application similaire pour exporter le système de fichiers distant. La partie client peut spécifier le codage du système de fichier si les données héritées sont enregistrées dans des codages hérités. La conversion du jeu de codes du nom de fichier est réalisée automatiquement.

#### Fichiers Microsoft Office

Les fichiers Microsoft Office sont codés en Unicode. Les applications StarOffice peuvent lire et écrire les fichiers codés en Unicode sans difficulté.

#### Fichiers HTML

Les fichiers HTML créés dans des éditeurs HTML comme Mozilla Composer ou enregistrés par un navigateur Web contiennent généralement une balise de codage charset. Après l'exportation ou l'importation, vous pouvez parcourir ces fichiers HTML avec le navigateur Web Mozilla Navigator ou éditer les fichiers avec Mozilla Composer, en fonction des balises de codage que contient le fichier HTML.

#### Réparation de fichiers HTML corrompus

Certains fichiers HTML peuvent s'afficher dans des caractères inexploitables. Ce problème est généralement lié à l'un des motifs suivants :

- La balise de codage charset est incorrecte.
- La balise de codage charset est manquante.

Pour rechercher la balise de codage charset dans le fichier HTML, procédez comme suit :

- 1. Ouvrez le fichier avec Mozilla.
- 2. Appuyez sur Ctrli ou cliquez sur **View** pour ouvrir le menu View.
- 3. Cliquez sur **Page Info**.

Les informations relatives à charset figurent en bas de l'onglet **General**. Par exemple : Content-Type text/html; charset=us-ascii

Si la chaîne charset=us-ascii ne correspond pas au codage réel du fichier, le fichier peut se montrer corrompu. Pour modifier les codes du fichier HTML, procédez comme suit :

- 1. Ouvrez le fichier avec Mozilla Composer.
- 2. Ouvrez le menu File.
- 3. Sélectionnez Save As Charset.
- 4. Sélectionnez le codage approprié. Mozilla Compose convertit automatiquement le codage et la balise charset comme il se doit.

#### Enregistrement d'e-mails au format portable

Les e-mails modernes portent la balise MIME charset. L'application de courrier électronique de Java Desktop System, Evolution, accepte les balises MIME charset. Vous n'avez donc pas besoin d'exécuter une conversion de codage.

#### <span id="page-19-0"></span>Fichiers ordinaires

Les fichiers ordinaires ne comportent pas de balise charset. Si les fichiers ne sont pas codés en UTF-8, il est nécessaire de convertir le codage. Par exemple, pour convertir un fichier ordinaire codé en big5 en chinois traditionnel vers UTF-8, exécutez la commande suivante : iconv -f big5 -t UTF-8 inputfilename > outputfilename

# Langues prises en charge

Voici la liste des langues prises en charge par cette version de Java Desktop System :

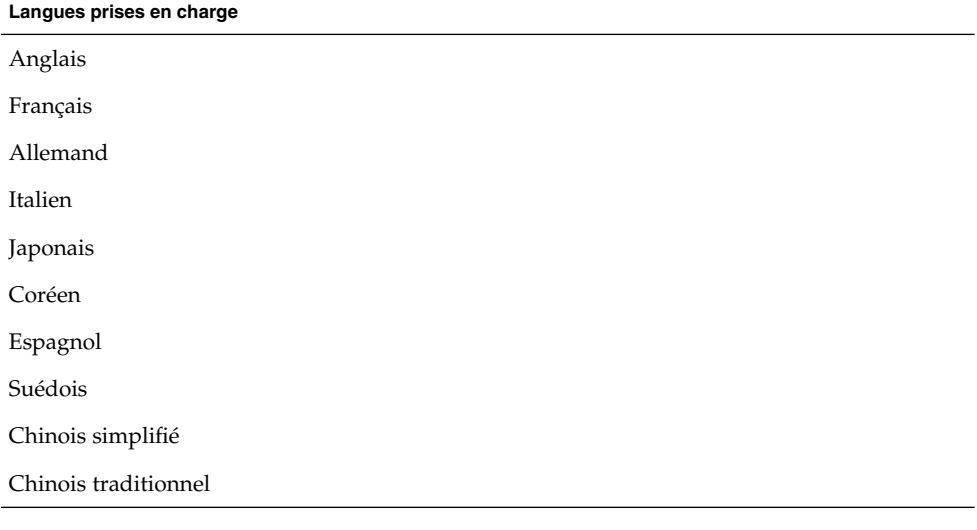

**Remarque –** le portugais du Brésil n'est pris en charge que par l'interface utilisateur.

# <span id="page-20-0"></span>Applications non prises en charge

Le tableau suivant décrit les applications de Java Desktop System non prises en charge par Sun.

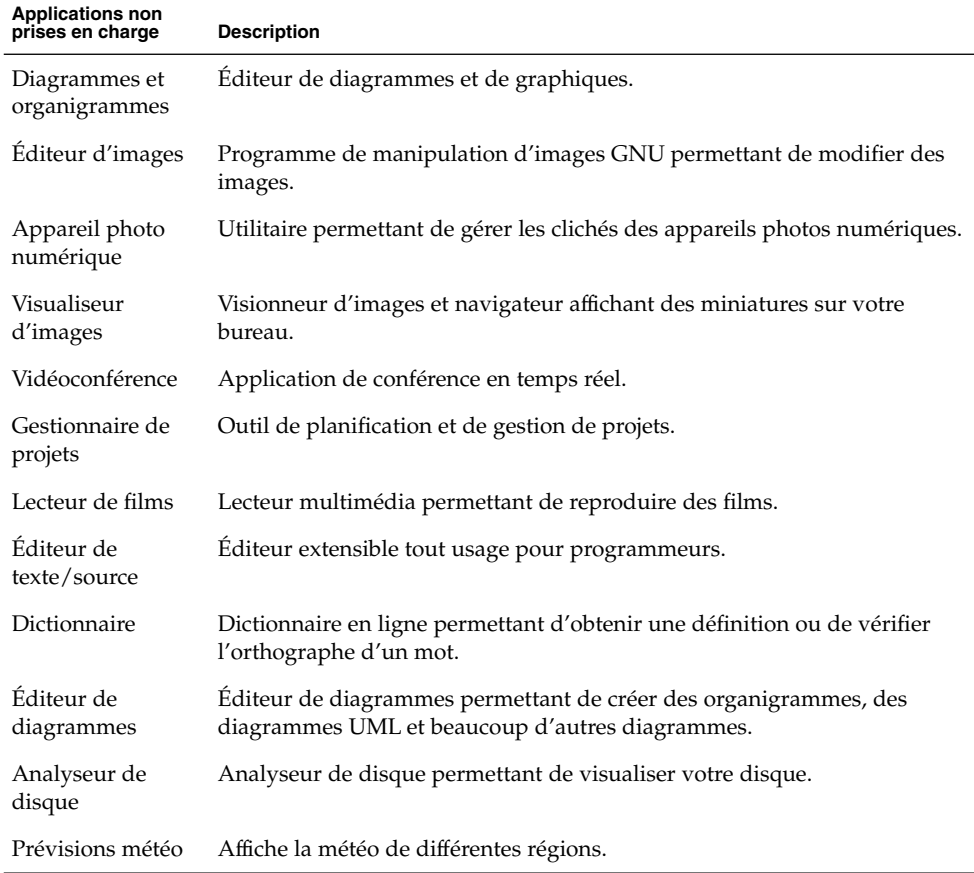

## <span id="page-21-0"></span>Applications tierces non prises en charge

Le tableau suivant décrit les produits tiers de Java Desktop System non pris en charge par Sun.

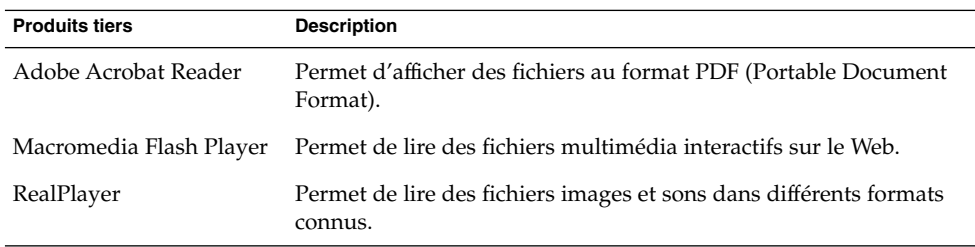

## Jeux non pris en charge

Les jeux suivants ne sont pas pris en charge par Sun Microsystems :

- Freecell ;
- GTali ;
- Gataxx;
- Glines ;
- Gnect;
- Gnibbles ;
- Gnotski;
- Iagno;
- Mahjongg ;
- Mines ;
- Robots ;
- Same GNOME ;
- Stones ;
- Tetravex.

### <span id="page-22-0"></span>Mises à jour de produits

Vous pouvez télécharger des mises à jour de produits de Java Desktop System à l'adresse suivante :<http://www.jdsupdate.sun.com>

### Assistance client

Sun Microsystems propose les services d'assistance client suivants :

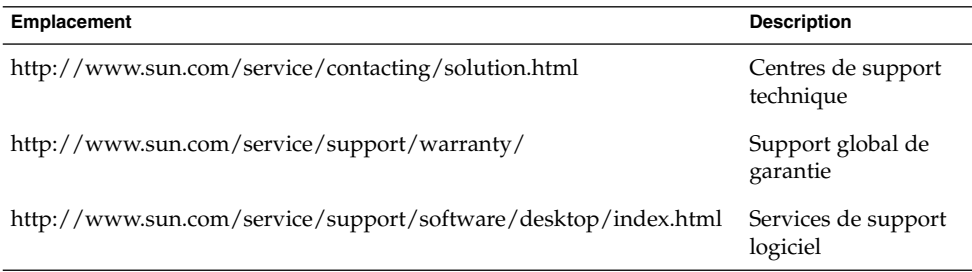

#### Contrat de support couvrant l'installation et la configuration

Les contrats de support couvrant l'installation et la configuration sont uniquement applicables aux clients possédant une installation standard, c'est-à-dire une installation de Sun Java Desktop System ne contenant que les packages intégrés au produit ou fournis sur le site de maintenance en ligne.

Ces contrats sont uniquement valables dans le cadre d'une installation standard. Tout client ayant modifié l'installation standard après soumission de l'offre est tenu d'en informer le fournisseur dans les plus brefs délais. Si la modification effectuée par le client n'est pas acceptée par le fournisseur dans le cadre du contrat de support d'installation et de configuration ou si le client ne fait pas état de cette modification, le fournisseur est autorisé à mettre fin à ce contrat pour motifs extraordinaires dès l'instant où il prend connaissance de l'existence de cette modification.